## **How to use the ENKI Library for eBooks**

ENKI is an online source of EPUB and Adobe PDF books which can be read for free with a library card and ENKI account.

You do not need an ENKI account to search for a title, but will need both your library card number (under the bar code on the back of your card) and a password within the Mono County Library Catalog to check out titles. If you do not have a password already set up for the Mono County Library Catalog, contact the staff at your branch.

Materials purchased for the ENKI Library shared collection intend to support a library's bestseller collections by providing access to

- popular fiction genres including romance, mysteries and suspense fiction;
- niche content like classics, encyclopedias and graphic novels; and
- popular indie fiction and nonfiction

that meet the informational, educational, recreational, and cultural needs of the reading public. Titles are selected by library professionals state-wide and the collection is reviewed and refreshed on an ongoing basis.

Access the ENKI Library Link from either the Mono County Library Catalog page http://catalog.monocolibraries.org/ or the E-LIBRARY Menu Audio Books page http://monocolibraries.org/online-resources/audio-a-ebooks.

## **Set up an Account**

Use your library card number and Mono County Library Catalog password to sign in and set up an account. If you want to put items on hold, be sure to include an email address so you will be notified when the title is available.

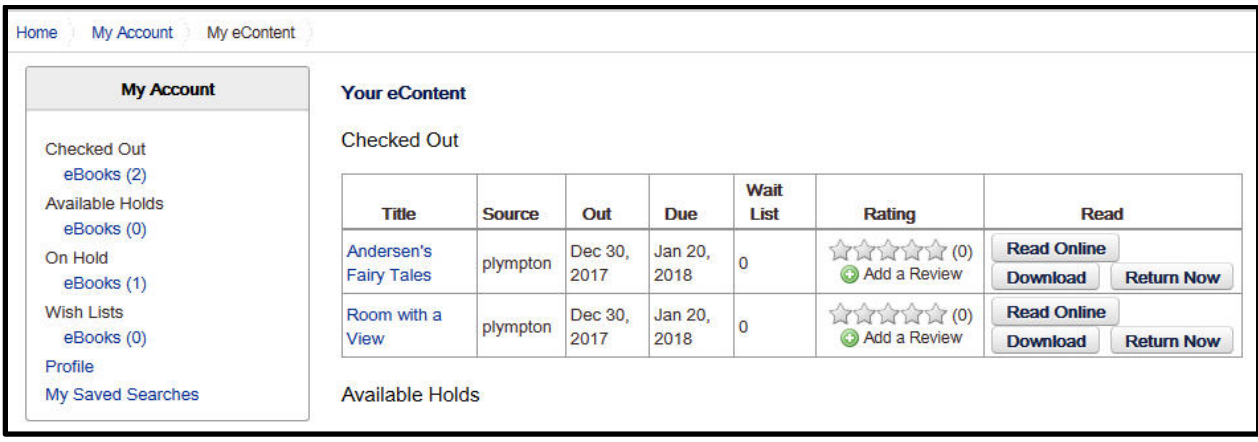

Once you have set up an account, you will have quick access to your stored titles.

## **How to Search for a book**

The application opens at the home page for the Mono County Library ENKI collection, with a search box and also with cursors to scroll through titles in the various categories.

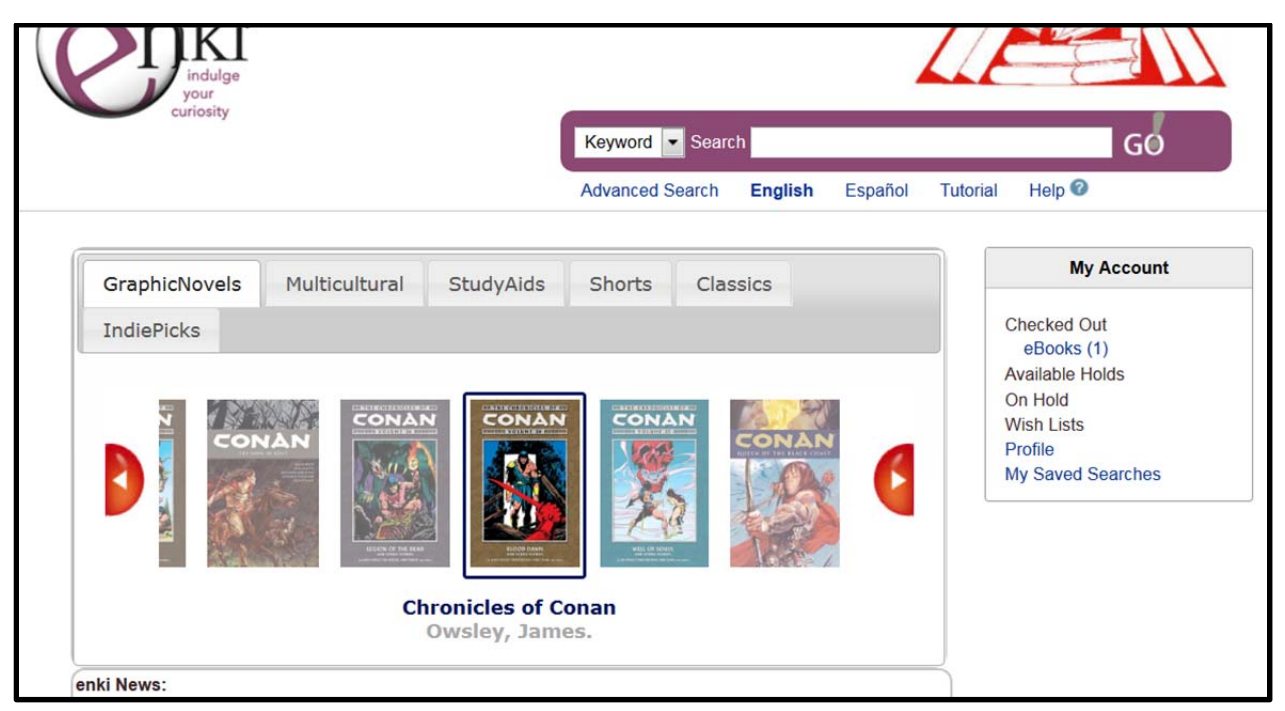

Once you have made a selection, click on the title or image for a detailed description.

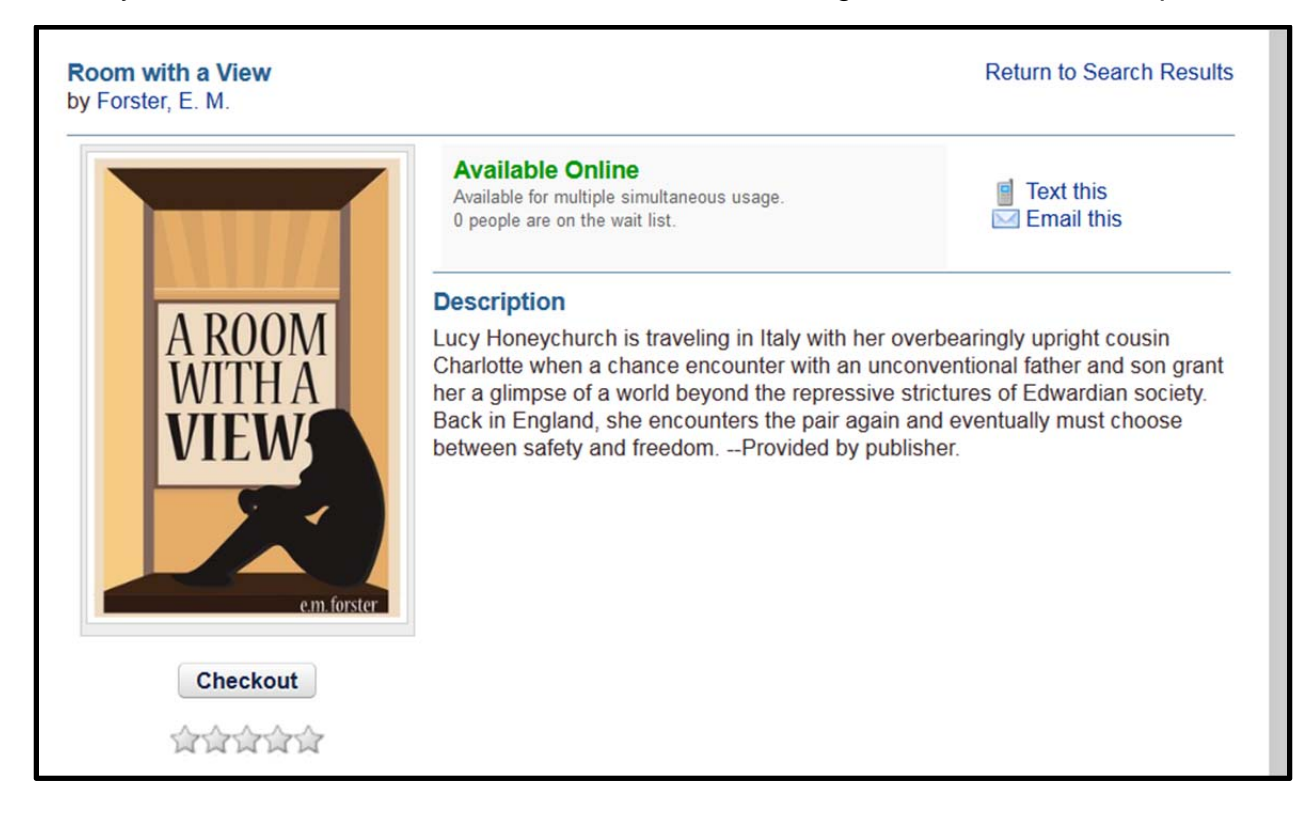

Click on the Checkout Button to select the title. Once you have done that, the item will appear in your Account. You can then select whether to read the book online or download it.

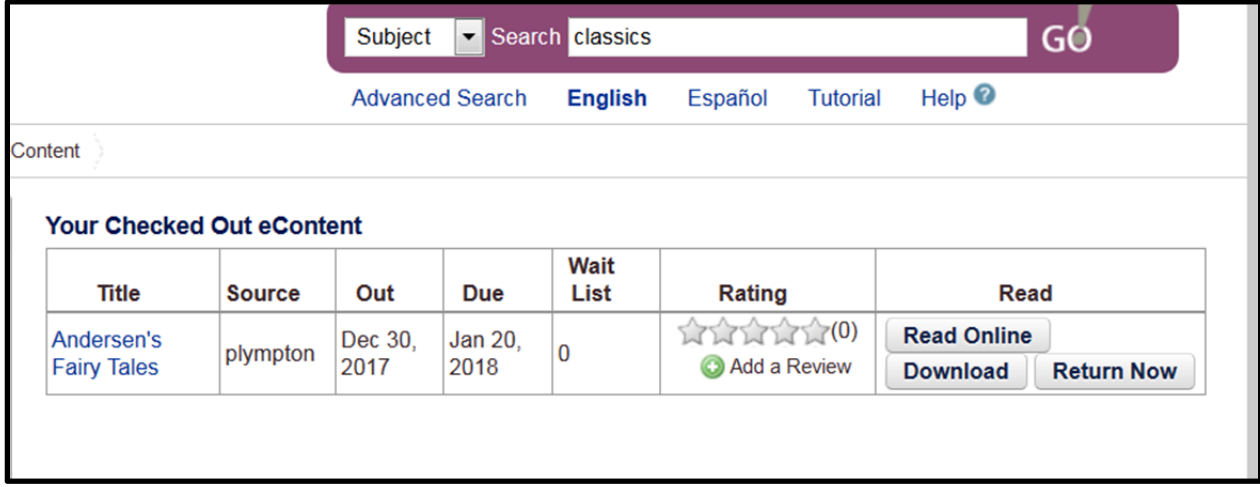

## **Place a Hold**

If an item you want is not currently available, it will show this in the search results.

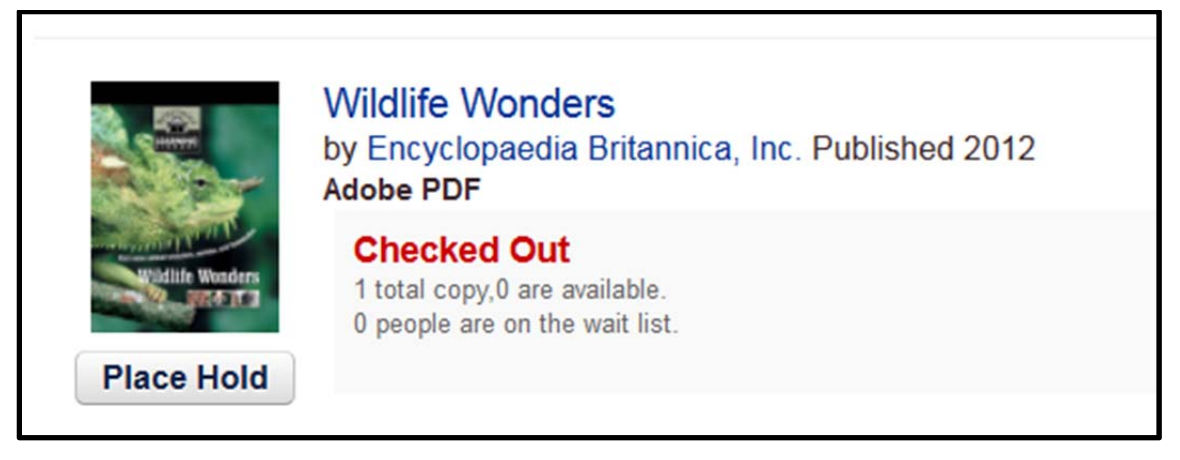

Click on the Place Hold button. A confirmation dialog box appears.

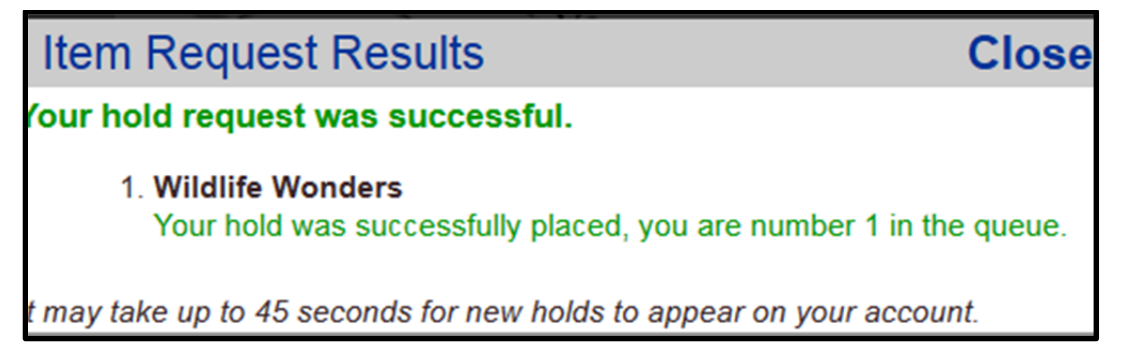

Click on Close, and the item will appear in your account. You will receive an email once the item is available.